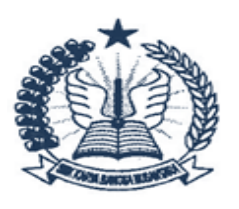

# SMK KARYA BANGSA NUSANTARA **(SMK KABANUS)**

IZIN OPERASIONAL : 421.5/155-Dispendik / 2012<br>Program Keahlian : 1. Manajemen Perkantoran 2. Teknik Bisnis Sepeda Motor 3. Multimedia ,<br>Sekretariat : Jl. Raya Munjul – Tigaraksa No. 99 Kec. Solear Kab. Tangerang (15730) Email: karyabangsa05@yahoo.com Tlp/Hp. 0215991754/ 081280045095

# i RENCANA PELAKSANAAN PEMBELAJARAN

- Nama Sekolah : SMK KARYA BANGSA NUSANTARA Mata Pelajaran : Teknologi Perkantoran Materi Pokok : Menganalisis Aplikasi Pengolah Angka<br>Kelas / Semester : X / 1 Kelas / Semester Tahun Pelajaran : 2020/2021 Alokasi Waktu : 4 JP (3 X 30 Menit) **KOMPETENSI DASAR** 3.4 Menerapkan pengoperasian aplikasi pengolah angka 4.4 Mengoperasikan aplikasi pengolah angka **INDIKATOR PENCAPAIAN KOMPETENSI** 3.4.1.Menjelaskan aplikasi pengolah angka 3.4.2.Mengidentifikasi pengaturan lembar kerja pada aplikasi pengolah angka 3.4.3.Menerapkan pengaturanpengaturan pada aplikasi pengolah angka 4.4.1. Memilih fitur/fasilitas pada aplikasi spreed sheet dalam membuat dokumen perkantoran dengan tepat **A. TUJUAN PEMBELAJARAN** 1. Setelah menganalisa video Spreed Sheet, peserta didik dapat memahami pengertian Aplikasi Pengolah Angka 2. Setelah memahami Aplikasi pengolah angka, peserta didik dapat mengidentifikasi pengaturan lembar kerja spreed sheet. 3. Setelah mengidentifikasi, peserta didik dapat menerapkan pengaturan pada aplikasi pengolah angka denganbaik 4. Peserta didik dapat menggunakan aplikasi pengolah angka dalam membuat dokumen dengan cermat. 5. Setelah menggunakan aplikasi pengolah angka dalam membuat dokumen, peserta didik dapat melakukan pencetakan file/dokumen melalui aplikasi pengolah angka (MS. Excel 2016) **B. LANGKAH-LANGKAH PEMBELAJARAN Pendahuluan :** Mengkondisikan Kelas Virtual Google Meet, memberi salam, menanyakan kabar dan mengingatkan pentingnya menaati protokol covid- 19 dimanapun berada, Mengarahkan siswa Pada WAG (WhatsApp Grup) untuk Masuk pada Kelas yang sudah di buat dengan link: ogle.com/u/0/c/MTc5NTEzNDQ2NTg<mark>2</mark> Kode Kelas : ethvy35 Selanjutnya Mengisi Daftar Hadir Yang sudah di Posting sesuai dengan jadwal dan waktu tenggat yang sudah di tentukan. **Kegiatan Inti** Pertemuan 1 1. Stimulus: Peserta didik memperhatikan materi slide ppt dan tayangan video tentang pengaturan-pengaturan aplikasi presentasi yang disediakan di GM kelas. 2. Identifikasi Masalah: Siswa menganalisis presentasi tersebut dengan arahan modul yang disediakan dan siswa dipersilahkan mencari sumber pendukung dari modul atau internet. 3. Peserta didik mengerjakan latihan soal.
	- 4. Pembuktian dan kesimpulan: Peserta didik dibantu guru untuk mengkaitkan informasi yang diperoleh dan membagikan hasil temuannya melalui kolom komentar di Google Classroom

### Pertemuan 2

sesuai kebutuhan pekerjaan

spreed sheet dalam membuat file dokumen yang menarik

pencetakan yang dibutuhkan

Asinkron & Sinkron

Buku Paket Teknologi Perkantoran

Modul Ir. Setyo Basuki, 2019. Teknologi Perkantoran: Jawa

Metode: Discovery Learning

4.4.2. Menggunakan aplikasi

4.4.3. Mencetak file/dokumen sesuai dengan jenis

**MODEL / METODE**

**MEDIA DAN ALAT**

2. Whatsapp 3. Video

6. Laptop/HP

**SUMBER BELAJAR**

Kelas 10

Timur

Pendekatan : Scientific Model : Blended Learning

1. Google classroom

4. Slide Power Point 5. Modul MS. Powerpoint

- 1. Stimulus: Peserta didik memperhatikan materi slide ppt dan tayangan video tipe presentasi yang akan disampaikan bedasarkan tujuan yang disediakan di GC kelas.
- 2. Identifikasi Masalah: Siswa menganalisis video presentasi tersebut dengan arahan modul yang disediakan dan siswa dipersilahkan mencari sumber pendukung dari modul atau internet.
- 3. Peserta didik mengerjakan latihan soal.
- 4. Pembuktian dan kesimpulan: Peserta didik dibantu guru untuk mengkaitkan informasi yang diperoleh dan membagikan hasil temuannya melalui kolom komentar di Google Classroom

## Pertemuan 3

- 1. Stimulus: Peserta didik memperhatikanmateri slide ppt dan tayangan video tipe presentasi yang akan disampaikan bedasarkan tujuan yang disediakan di GC kelas.
- 2. Identifikasi Masalah: Siswa menganalisis video presentasi tersebut dengan arahan modul yang disediakan dan siswa dipersilahkan mencari sumber pendukung dari modul atau internet.
- 3. Peserta didik mengerjakan latihan soal. 4. Pembuktian dan kesimpulan: Peserta didik dibantu guru untuk mengkaitkan informasi yang
- diperoleh dan membagikan hasil temuannya melalui kolom komentar di Google Classroom

### **PENUTUP**

Mengarahkan PESERTA DIDIK untuk menyimpulkan pembelajaran, melakukan kegiatan refleksi dan tindak lanjut, selanjtunya menjadwalkan kegiatan remedial dan pengayaan, memberikan pesan dan menyampaikan materi pada pertemuan berikutnya kemudian menutup pembelajaran dengan salam

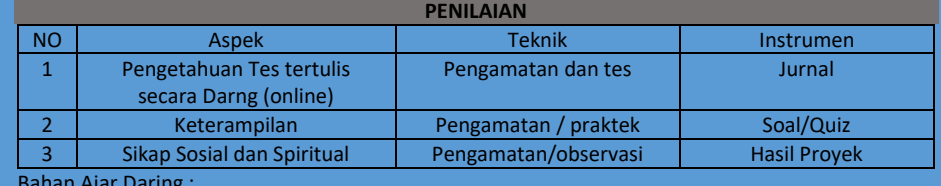

Bahan Ajar Daring :

Link video [: https://www.youtube.com/watch?v=mquGNTimosw](https://www.youtube.com/watch?v=mquGNTimosw)

Link Tugas Latihan Soal :

drive/folders/0B8xasGd6gD8ZfkN5WkcwRnJ0UUtGSWlkX3RYR1J5clpWck [I3YVN0czRzN1pGZmlkSXJKRmM](https://drive.google.com/drive/folders/0B8xasGd6gD8ZfkN5WkcwRnJ0UUtGSWlkX3RYR1J5clpWckI3YVN0czRzN1pGZmlkSXJKRmM)

Kepala Sekolah

Tangerang, Juli 2020

ZULMAR, S.Pd.,M.Si.,M.Pd AHMAD JAEN, SE

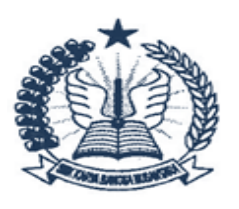

# **SMK KARYA BANGSA NUSANTARA** (SMK KABANUS)

IZIN OPERASIONAL: 421.5/155-Dispendik/2012<br>Program Keahlian : 1. Manajemen Perkantoran 2. Teknik Bisnis Sepeda Motor 3. Multimedia<br>Sekretariat : Jl. Raya Munjul – Tigaraksa No. 99 Kec. Solear Kab. Tangerang (15730)<br>Email:

=

<u> 1989 - Johann Stoff, deutscher Stoffen und der Stoffen und der Stoffen und der Stoffen und der Stoffen und der</u>

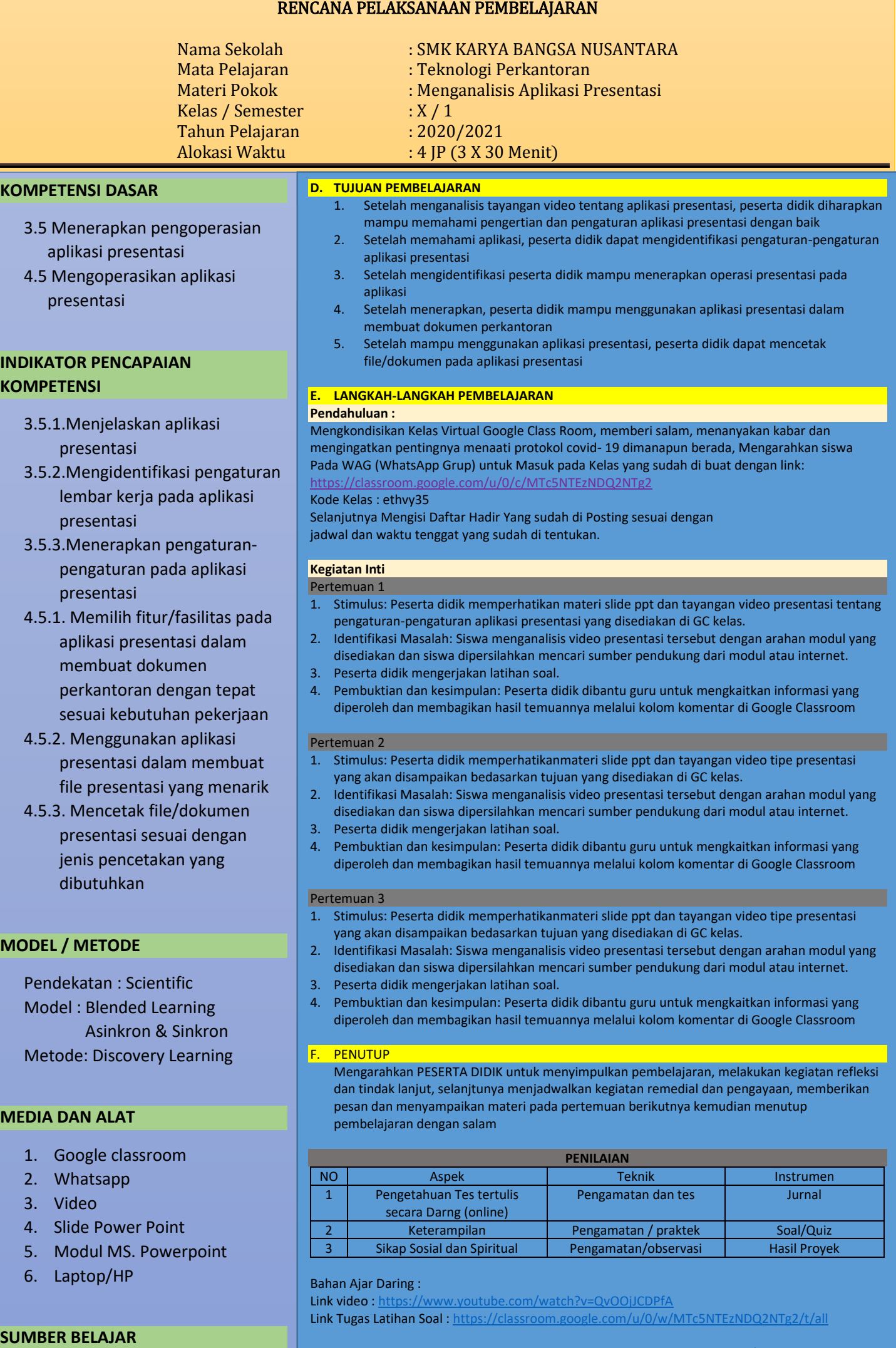

Kepala Sekolah

Buku Paket Teknologi Perkantoran

Kelas 10

Tangerang, Juli 2020

ZULMAR, S.Pd.,M.Si.,M.Pd AHMAD JAEN, SE

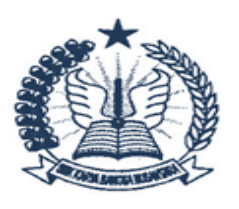

# SMK KARYA BANGSA NUSANTARA **(SMK KABANUS)**

IZIN OPERASIONAL : 421.5/155-Dispendik / 2012<br>Program Keahlian : 1. Manajemen Perkantoran 2. Teknik Bisnis Sepeda Motor 3. Multimedia ,<br>Sekretariat : Jl. Raya Munjul – Tigaraksa No. 99 Kec. Solear Kab. Tangerang (15730). Email: karyabangsa05@yahoo.com Tlp/Hp. 0215991754/ 081280045095

# i RENCANA PELAKSANAAN PEMBELAJARAN

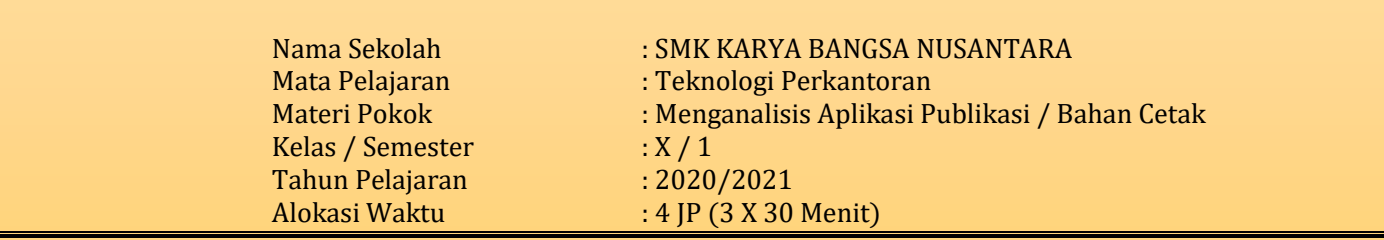

# **KOMPETENSI DASAR**

- 3.6 Menerapkan pengoperasian aplikasi bahan cetak
- 4.6 Mengoperasikan aplikasi bahan cetak

# **INDIKATOR PENCAPAIAN KOMPETENSI**

- 3.6.1 Menjelaskan aplikasi publikasi
- 3.6.2 Mengidentifikasi pengaturan lembar kerja pada aplikasi publikasi
- 3.6.3 Menerapkan pengaturanpengaturan pada aplikasi publikasi
- 4.6.1 Memilih fitur/fasilitas pada aplikasi publikasi dalam membuat dokumen perkantoran dengan tepat sesuai kebutuhan pekerjaan
- 4.6.2 Menggunakan aplikasi publikasi dalam membuat dokumen publikasi yang menarik
- 4.6.3 Mencetak file/dokumen publikasi sesuai dengan jenis dan bentuk pencetakan yang dibutuhkan

## **MODEL / METODE**

Pendekatan : Scientific Model : Blended Learning Asinkron & Sinkron Metode: Discovery Learning

# **MEDIA DAN ALAT**

- 7. Google classroom
- 8. Whatsapp
- 9. Video
- 10. Slide Power Point
- 11. Modul MS. Powerpoint
- 12. Laptop/HP

# **SUMBER BELAJAR**

Basuki, Hari Satyo. 2019. *Teknologi Perkantoran (C2) Kelas X*. PT. Quantum Buku Sejahtera, Jawa Timur

# **G. TUJUAN PEMBELAJARAN**

- 6. Setelah menganalisis tayangan video tentang aplikasi publikasi MS. Publisher, peserta didik diharapkan mampu memahami pengertian dan pengaturan aplikasi publikasi dengan baik
- 7. Setelah memahami aplikasi Publikasi, peserta didik dapat mengidentifikasi pengaturanpengaturan aplikasi publikasi
- 8. Setelah mengidentifikasi peserta didik mampu menerapkan operasi publikasi pada MS. Publisher
- 9. Setelah menerapkan, peserta didik mampu menggunakan aplikasi publikasi dalam membuat dokumen perkantoran
- 10. Setelah mampu menggunakan aplikasi publikasi, peserta didik dapat mencetak file/dokumen pada aplikasi bahan cetak

### **H. LANGKAH-LANGKAH PEMBELAJARAN**

### **Pendahuluan :**

Mengkondisikan Kelas Virtual Google Class Room, memberi salam, menanyakan kabar dan mengingatkan pentingnya menaati protokol covid- 19 dimanapun berada, Mengarahkan siswa Pada WAG (WhatsApp Grup) untuk Masuk pada Kelas yang sudah di buat dengan link: gle.com/u/0/c/MTc5NTEzNDQ2NTg2

Kode Kelas : ethvy35

Selanjutnya Mengisi Daftar Hadir Yang sudah di Posting sesuai dengan jadwal dan waktu tenggat yang sudah di tentukan.

### **Kegiatan Inti**

#### Pertemuan 1

- 5. Stimulus: Peserta didik memperhatikan materi slide ppt dan tayangan video presentasi tentang pengaturan-pengaturan aplikasi publikasi yang disediakan di GC kelas.
- 6. Identifikasi Masalah: Siswa menganalisis video publikasi tersebut dengan arahan modul yang disediakan dan siswa dipersilahkan mencari sumber pendukung dari modul atau internet. 7. Peserta didik mengerjakan latihan soal.
- 8. Pembuktian dan kesimpulan: Peserta didik dibantu guru untuk mengkaitkan informasi yang diperoleh dan membagikan hasil temuannya melalui kolom komentar di Google Classroom

### Pertemuan 2

- 5. Stimulus: Peserta didik memperhatikanmateri slide ppt dan tayangan video tipe presentasi yang akan disampaikan bedasarkan tujuan yang disediakan di GC kelas.
- 6. Identifikasi Masalah: Siswa menganalisis video presentasi tersebut dengan arahan modul yang disediakan dan siswa dipersilahkan mencari sumber pendukung dari modul atau internet.
- 7. Peserta didik mengerjakan latihan soal.
- 8. Pembuktian dan kesimpulan: Peserta didik dibantu guru untuk mengkaitkan informasi yang diperoleh dan membagikan hasil temuannya melalui kolom komentar di Google Classroom

## Pertemuan 3

- 5. Stimulus: Peserta didik memperhatikanmateri slide ppt dan tayangan video tipe presentasi yang akan disampaikan bedasarkan tujuan yang disediakan di GC kelas.
- 6. Identifikasi Masalah: Siswa menganalisis video presentasi tersebut dengan arahan modul yang disediakan dan siswa dipersilahkan mencari sumber pendukung dari modul atau internet.
- 7. Peserta didik mengerjakan latihan soal. 8. Pembuktian dan kesimpulan: Peserta didik dibantu guru untuk mengkaitkan informasi yang
- diperoleh dan membagikan hasil temuannya melalui kolom komentar di Google Classroom

### **PENUTUP**

Mengarahkan PESERTA DIDIK untuk menyimpulkan pembelajaran, melakukan kegiatan refleksi dan tindak lanjut, selanjtunya menjadwalkan kegiatan remedial dan pengayaan, memberikan pesan dan menyampaikan materi pada pertemuan berikutnya kemudian menutup pembelajaran dengan salam

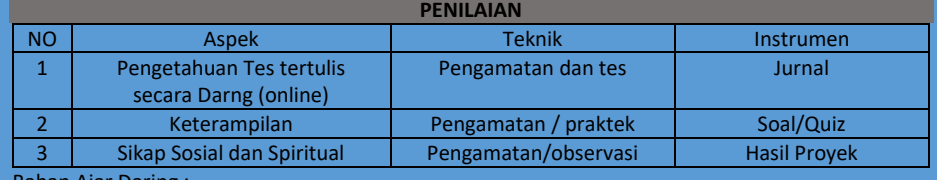

Bahan Ajar Daring :

Kepala Sekolah

Link video [: https://www.youtube.com/watch?v=HpEnOIwDfjU](https://www.youtube.com/watch?v=HpEnOIwDfjU) Link Tugas Latihan Soal [: https://classroom.google.com/u/0/w/MTc5NTEzNDQ2NTg2/t/all](https://classroom.google.com/u/0/w/MTc5NTEzNDQ2NTg2/t/all)

ZULMAR, S.Pd.,M.Si.,M.Pd AHMAD JAEN, SE

Tangerang, Juli 2020